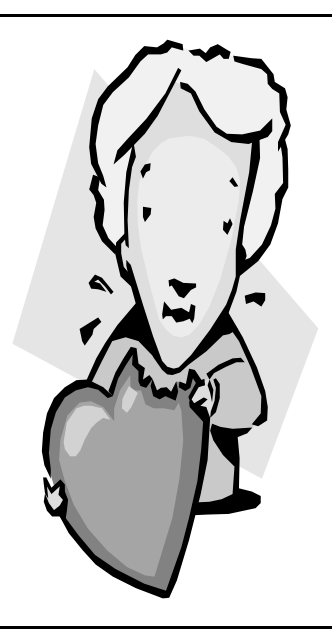

# The Outer

Newsletter of the Channel Islands PC Users Group

February 2001 Whole No. 164

Vol. 14, No.8 **ISSN** 1055-4599

**Visit our Web page at: www.cipcug.org e-mail: helen@cipcug.org OS/2:http://www.vcnet.com/os2-corner**

The Friendly Computer Club Helping Make Computers Friendly

**To Contact CIPCUG** The Outer Edge...........(805) 485-7121 **Attendance at the January general meeting 115 MEMBERS & 9 GUESTS WE WELCOME 6 NEW MEMBERS**

General Information.. . . . . . . (805) 983-4741 Mailing Address...P.O.Box 51354, Oxnard, CA 93031-1354 **ROOT DIRECTORY**

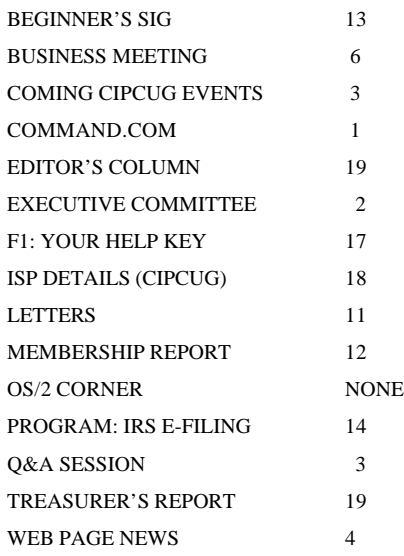

### **COMMAND.COM**

By George A. Lakes, President,

A man contacted me on Friday night about giving a brief presentation to the club at the January meeting and I told him no, he would have to go through the proper channels. I gave him Vice President Craig Ladd's e-mail address. He asked me if it would be all right for him to just come to the meeting to see what our club is like. I told him he was welcome as a guest. The man, Ralph L. Abruscato, asked me again before the meeting started if he could talk to the audience briefly about an Internet service provider (ISP), MiracleNet.com. I had told him that I am personally very well satisfied with my present provider, ISWest (Internet Specialists West), and they treat our club very well. I told him I do feel loyalty to the club, but it is a free county and reluctantly said he could give a 10-minute dissertation to the club. Unfortunately, this proved to be less than satisfactory because it took extra time away from our normal procedures. It was necessary to shorten our business meeting, and also decreased the normal time allotted for Toby's Q&A.

OK., so I made a mistake, but just because I made a mistake, it was not justified for a member of our club to carry on the way he did after I had said it was all right for the man to talk. You can bet your life it won't happen again! At our board meeting, it was decided that in the future all speakers would be required to contact our program chairman for permission in advance to speak, no matter how brief the message.

The current changes in the bylaws that were voted on at our January meeting were passed almost unanimously. Before I leave office, my plan is to have the constitution and bylaws gone over and changed where necessary in those sections to bring them up to conformity to the recent changes and additions to the bylaws that have been voted on and passed. A committee of Art Lewis, Helen Long, Arline and myself will go over them thoroughly and make the necessary changes. They will be presented to the board when completed and, if approved, they will be presented to the membership in the April and May newsletters and voted on at the June *(Continued on page 3)*

#### *Board of Directors*

President........ George Lakes....983-2969...president@cipcug.org Vice Pres. Craig Ladd ....482-4344….vicepresident@cipcug.org Treasurer..........Art Lewis...................…...treasurer@cipcug.org Secretary......Laura Pacheco..482-4767…..secretary@cipcug.org Past President..... Toby Scott...............pastpresident@cipcug.org

#### *Executive Committee*

Programs.........Craig Ladd.............vicepresident@cipcug.org SIG Coordinator...Ralph Duchacek……...... sig@cipcug.org Membership.....John Godwin............membership@cipcug.org Librarian..........Arthur Jensen........……..librarian@cipcug.org Legal Adv..... ..Michael Van Sickle....……...vansick@aol.com Computer Shows....Paddy Ruzella.............shows@cipcug.org Web Page........Helen Long..................webmaster@cipcug.org

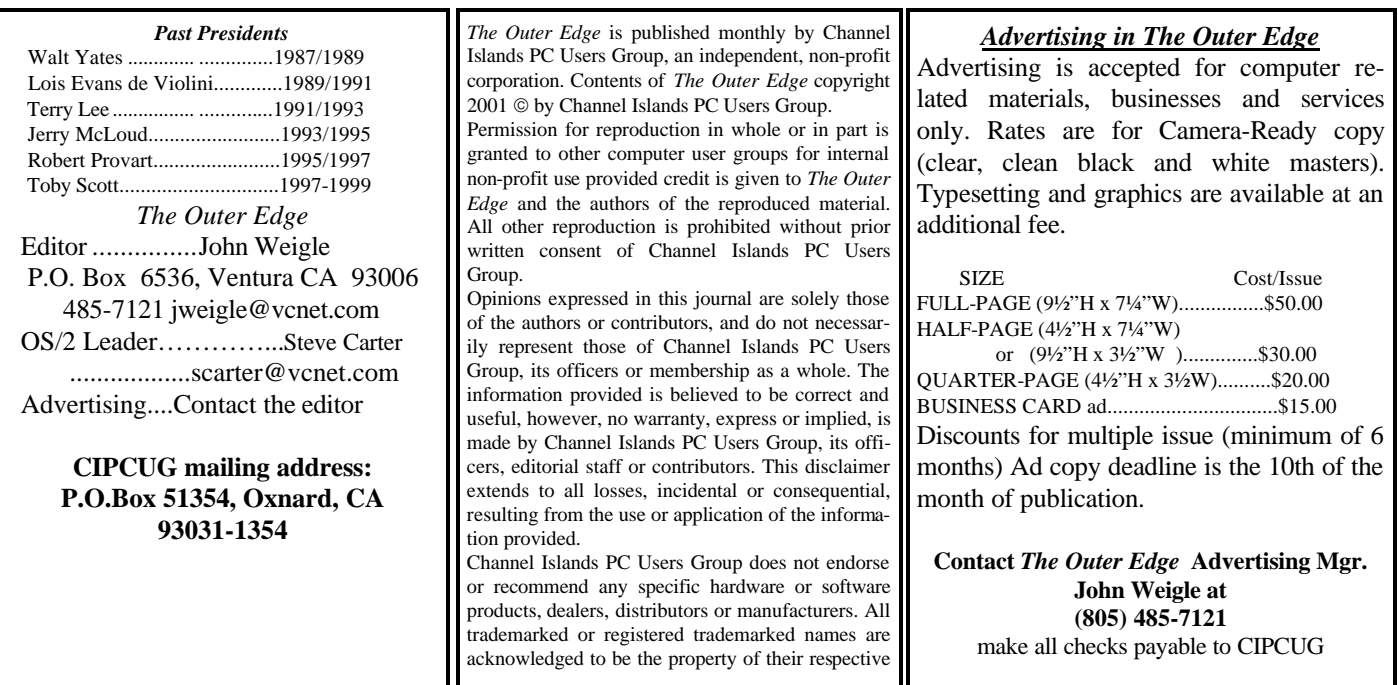

# **Executive Committee Meeting Notes**

*January 2001 By Laura Pacheco* 

George and Arline Lakes at their home in Oxnard were hosts of the Executive Committee meeting on Jan. 9. Arline Lakes, the president's personal secretary, has been suffering from a very painful back, but, like her, she was there with great coffee and lots of goodies. Get better, Arline. Along with them, those attending the meeting were Craig Ladd, Art Lewis, John Godwin, Helen Long, Toby Scott, David Minkin, and myself. Financial, Membership, Web, SIG, and President's reports are represented in this TOE.

Art Lewis, treasurer, started off the meeting with his financial report. He reported December meeting's income for our APCUG CDs — \$140, Secret Guides — \$172.20, and Raffles — \$181. True to character, Art is fastidiously on top of all the necessary legal and financial responsibilities required for this year, along with coming up with great ideas during the meeting.

John Godwin gave his updated membership report showing activity, new member information, reinstatements, undated accounts, and members behind in membership dues (phew). As stated in his report, January's meeting had 115 members, 6 new members, 9 guests, and included one reinstatement, and 19 renewals. Our six new members are as follows: Ernest Wennerholm and his daughter, Naomi, Cliff Norton, Owen Norris, and Harold and Jan Wasserman. We all would like to welcome our new members to our club and remind them that we are here to help with any questions they might have.

John also reminded the committee that his position would be turned over to his successor as soon as one is found. He will be offering his help and, with the expertise and wellorganized records he has maintained, it should bet a successful and painless transition.

While Ralph Duchacek, our SIG coordinator, is away visiting family, Helen Long, as usual, puts on another hat and reports on the SIGs for February. It was discussed that a SIG on Turbo Tax would be an excellent SIG for those needing help with their tax returns. Art Lewis has agreed to lead one for us. Check the Web site for updates on the exact dates for our SIGs. As a reminder, for those like myself who forget to keep track of the SIGs and when they are scheduled, go to CIPCUG's Web page <www.cipcug.org>, click on SIG RE-

# **Coming up: Programs and SIGs**

#### **February program**

 Being program chairman is a difficult job because vendors are not as willing as they once were to make user group presentation. As TOE is being prepared, Craig Ladd is still seeking the February presenter. Rest assured, there will be a program, so check the Web site later in the month to see what he came up with.

#### **SIG schedule**

Tuesday, Jan. 30: Note Tab Pro, Toby's office, 6:30- 8:30 p.m. Toby Scott will discuss clipbook libraries in Note Tab Pro.

Monday, Feb. 5: Internet, meets at Gateway 6:30-8:30 p.m. Surfing the World Wide Web with Michael Shalkey.

Saturday, Feb. 10: OS/2, meets at Toby's office, 9 a.m.-12 noon. Moderator: Steve Carter. Check OS/2 Corner for advance information and meeting location.

Thursday, Feb. 15: Turbotax, meets at Toby's office, 6:30-8:30 p.m. Moderator: Art Lewis. All you ever wanted to know about Turbotax, and more!

Wednesday, Feb. 21, Internet, meets at Gateway, 6:30-8:30 p.m. Moderator: Toby Scott — Yes he will be at Gateway! Major Q&A on Internet. Bring your gnarliest problems to stump Toby!

*(Continued on page 4)*

#### **February door prizes**

2CoolPC Norton AntiVirus 2001

Microsoft Works 4.5 Microsoft Optical Mouse

These are in addition to any prizes offered by our program presenter. If the presenter has prizes, members will get one free raffle ticket; if the presenter does not have any prizes, there is no free ticket. The prizes above are for the paid tickets: \$1 each or six for \$5.

### **SIG reminders available by e-mail**

 To keep members up to date on coming SIGs, Andy Toth has agreed to offer an e-mail reminder service to club members. Sign up and he will automatically send you a reminder about two days before each SIG, indicating the topic, location, and date.

 We hope that this service will remind more people about coming SIGs. Check the front page of the CIPCUG Web site in the "Latest Page Revisions" or at the bottom of the SIG INFORMATION page.

 Or, if you want to sign up without going to the Web page, send an e-mail to <siginfo@cipcug.org> with the subject line "subscribe" to be placed on the list.

### **Command.com: Nominations, early coffee**

#### *(Continued from page 1)*

meeting along with the ballot for officers.

A nominating committee meeting is scheduled for Jan. 18 at 7 p.m. at our home. Committee members will be contacting you. They need you and will appreciate any help you can give them whether you can volunteer for the presidency or chairmanship of one of the committees or if you have a suggestion as to who would be good to nominate to serve.

It was mentioned briefly at the last meeting and I feel it is well worthwhile repeating. It was also discussed at the board meeting. I think that some of our volunteers are not being treated fairly. For instance, some of the people who cover the back tables – including membership chairman John Godwin; TOE editor John Weigle; Ron Pinkerton, acting raffle chairman; librarian Arthur Jensen; Helen Long, guest table and Webmaster; treasurer Art Lewis and other volunteers -- are forced to miss out on being able to listen to the meeting and Q&A's. The PA system does not carry to the back of the room well enough so those back there can hear enough of what is said to know what is going on.

The answer that would help rectify this is to have the peo-

ple come in, register, pick up their badges, go over to the raffle table and get their tickets before the start of the meeting and find some seating. This should help reduce the noise level due to the amount of conversation going on at the back of the room during the meeting and Q&A. A skeleton crew can be left for latecomers so the majority of the volunteers can be just like you, sit down and be included. Those members who feel they have to wait until the last minute to buy a ticket so they have a better chance of winning are kidding themselves. The club spent over \$100 to get a raffle drum, which should give everyone an equal chance.

I had suggested at the last meeting, when talking to our refreshment committee, that it would probably be a good idea to let some of the chair people and volunteers at the back tables be allowed to get their refreshments before the break so they can be there at the back tables during the break. I had thought when I talked to them that we could get different colored badges for them. However, during discussion at the board meeting, we found it would be a little cumbersome to have an ever changing number of badges available, so it was decided to have passes the same color as the officers' badges.

# **CIPCUG Web Page news**

#### **By Helen Long**

#### *Webmaster <helen@cipcug.org>*

How did you all like Terry's new CIPCUG facelift? Just because he has moved out of our area, doesn't mean that he

### **More on SIG schedule ...**

#### *(Continued from page 3)*

Wednesday, Feb. 28: Quicken, meets at Gateway, 6:30- 8:30 p.m. Moderator: Alex Zuromski. Keeping track of your finances.

Volunteers from the membership lead Special Interest Groups. If you'd like to put on a SIG, please let us know. There is no charge for members to attend.

 Most SIGs are held at the Gateway Computer store, 1700 Ventura Blvd., Oxnard (near the Auto Center), from 6:30 to 8:30 p.m. Some SIGs are held at Ventura County Computers, 2175 Goodyear Ave., No. 117, Ventura, at the same time (Toby Scott's shop).

 The SIG schedule is updated regularly on the CIPCUG Web site. If no moderator is listed for a SIG, it is not officially scheduled. Check the Web site before you attend.

has forgotten us. I hear from him every once in a while, but you can imagine my surprise when he sent me the new front page last year. I could hardly wait to put it up. I got a lot of comments on the green and white revision last year, and some-

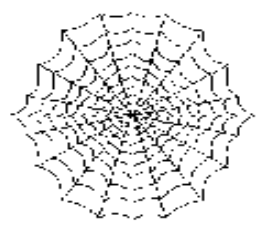

times, I didn't know whether they were complimentary or not, but I sure liked it! The blue is a nice change. Thanks, Terry, for taking the time and effort to update us.

How many of you have read the Harry Potter books? J.K. Rowling is a great storyteller, and her mysteries are just as spellbinding as any of the current writers of mystery today. They are enjoyed by young and old alike. And, like everything else today, there is Potter mania on the Internet. The site is at <www.scholastic.com/harrypotter/home.asp> and there is a wealth of general information here. One of the fun things is the trivia game. You need to have Macromedia Flash, but if you don't have it, the site will invite you to download it (free of charge). I have had some of the neighbor kids in — each with a different Potter book — and we went through the trivia game like gangbusters. We got up to

### **Executive Board: Nominations, volunteers**

#### *(Continued from page 2)*

MINDER SIGNUP, under EDUCATION (left side, half way down), and click on it to process your subscription. It takes just seconds to do and is well worth the effort. By the way, thank you Andy Toth for setting this up for us memorychallenged individuals. It's a great idea!

Helen Long, ISP and Webmaster, reported picking up a new ISP member, making a total of 29 members. Where can you get ISP service this cheap and have great service?

(With all these hats, Helen, we should call you Helen Hopper.)

Toby Scott, past president, turned in 40 empty ink cartridges at the January meeting. Thank you, Toby. Art Lewis reported \$89.69 received for ink cartridges this last month. Keep up the good work everyone; this is one great ongoing fund-raiser. For those who don't know, we use Toby's expertise and advice throughout our discussions. We really appreciate him taking time out from his busy schedule to help all of us. His Q&As are also a very important ongoing contribution.

David Minkin, mailing coordinator, has been doing an excellent job of making sure the labels are updated, complete, and available on time. Since he relies on John Godwin for an accurate list, we, as members, need to notify John of any changes or errors in our addresses. Also, it goes without saying that correct e-mail addresses are also greatly relied on by this committee. So please help us with this.

George Lakes, president, mentioned going over the club's bylaws to make sure they are up-to-date and in order before he leaves office in June. Even with Helen and Art to help him, it will be considerably time-consuming.

George, as in all of our meetings, presents us with a list of different ideas and topics that need immediate attention. His list keeps getting longer, so check out his Command.com for additional information.

The Nominating Committee and the positions to be filled were brought up. George will be calling the members who have volunteered their help and we will be announcing their names at our February meeting. The board would like to thank these people for volunteering to help.

For clarification, at our Saturday meetings, Mike Strecker starts his Beginner's SIG at 8:45 and Toby begins his Internet Q&As at the same time, with the Business Meeting starting at 9:30. Mike Strecker's SIG is very much needed and appreciated by our members. His unselfish and dedicated work has not gone unnoticed and is much valued. He may be hidden back there in that room but not forgotten. Whenever this committee talks about our members' needs and concerns, Mike's name comes up a lot. Thank you so very, very much, Mike.

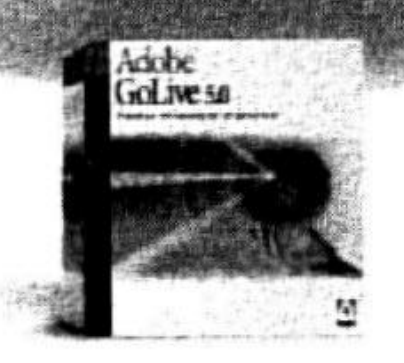

# Adobe<sup>®</sup> GoLive 5.0

### Professional<sub>web</sub> authoring and site management

Adobe<sup>0</sup> GoLive<sup>3</sup> 5.0 software gives you industrial-strength design, production, and management features so you can create professional dynamic-database-driven Weh sites. Tightly integrated with other Adobe products such as Photoshop®, Illustrator®, and LiveMotion®, Adobe GoLive software protects your code from modification and corruption while offering industry-leading site layout and management functionality.

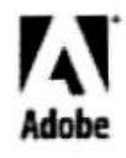

as Aslador, logos, Museiratam. Lavelskatuen send Phontoshogr arm trackerturkis of Askidor.)<br>reserved. Adapts anal gerknied to othe 1958, Phontaced by Merchanollaboy Programs

# **Business: Details that keep us running**

#### **By Laura Pacheco, Secretary**

#### *<secretary@cipcug.org>*

George Lakes, our president, opened the business meeting on Jan. 6, 2001, with reports from the following officers, chairpersons and TOE staff:

**Craig Ladd, vice president:** Ted Meyer from IRS will give his presentation today. Ted Meyer is the territorial manager for Los Angeles. His presentation will be on e-filing and the perks of filing your taxes online.

Craig stated that no program was scheduled for February as of this date. He did state he had Adobe, Techsmith, cybercrime with Michael Thomas from the District Attorney's Office, and various others in the works for presentations.

**Art Lewis, treasurer:** Check his financial report elsewhere in this issue. He had a number of questions about how he handled some of the accounts. He mentioned that the coffee/doughnuts balance themselves out. Club members send their checks for the ISP to the club post office box. He credits the members' accounts as they are received and forwards the required amount for each ISP user to the ISP provider.

**Helen Long, Web master:** She noted that CIPCUG gives its discount for the ISP up front. We charge \$15 a month plus a \$15 signup fee. She encouraged people to support the club with the club's ISP whenever possible.

Because Ralph Duchacek is traveling around the Midwest, Helen also gave his report. For Monday, Jan. 8, Michael will be giving a SIG on Internet Search Engines at Gateway. Tuesday, Jan. 16, Toby's Office, David Minkin will give one on HTML Validator. He said it is a great tool to use for learning HTML; it points out your mistakes and gives you advice as you learn the ins and outs of writing HTML documents. Tuesday, Jan. 23, Alex will be at Gateway on "Can your friends open your e-mail attachments?" Tuesday, Jan. 30, Toby Scott will do another NoteTab Pro SIG (restricted to Clip Book Libraries, writing macros in NoteTab Pro) at his office.

Check out Helen's Web Report elsewhere in this issue for more information.

**Mike Strecker, Beginners' SIG chairman**: The Star stated that the Beginners' Class starts at 9 a.m.; however, he said, he's here at 8:30 a.m. He mentioned that several people came in late and missed half the fun.

Mike told George that Rabia's last SIG was attended by only five people. He mentioned that we have to do better than that to justify the presenter's effort.

**Robert Provart, past, past president:** Only 7 "Secret Guides" were left at last count. We have gone through seven cases since we ordered this issue.

**John Weigle, TOE editor:** The deadline is Saturday. Check your e-mail addresses to make sure they are correct. He stated that he mentioned last month that he couldn't SELL ads because of his job at the Star, so we need an ad chairman to sell ads for the club.

Several people have asked what's on the CD from AP-CUG. He mentioned that he listed the programs in a previous TOE but will print out a copy for the next meeting.

**John Godwin, membership chairman**: About 105-110 members (people are still signing in as he spoke) attended today. There are eight guests also attending this month's meeting. John, wanting to emphasize the subject again, mentioned that if you have any changed your address or haven't double-checked your e-mail address with us, please do so.

He stated that he needs a break from his position as membership chairman but will work with anyone interested in taking it over. If interested in this, please let him know. He would very much appreciate it.

**George Lakes, president:** Someone asked if we could have the printer punch holes in the newsletters for those who wish to save them in binders. The additional cost would be \$420-\$444 per year. As an alternative, anyone wishing to save the newsletters in a three ring binder can purchase a three-hole adjustable punch from an office supply quite reasonably.

John Weigle then stated that the reason punching is expensive is that TOE is not printed one sheet at a time. If you noticed, it's folded in the middle and it's one big long sheet. The only way the printer can punch that is to print them all and then drill them. It's not like we can print them on already punched paper.

At the beginning of the business meeting, our president gave guest Ralph L. Abruscato time to give a thumbnail sketch about his ISP MiracleNet.com and to leave some fliers. He was interrupted by a club member. If we have anyone speak to club members who has been introduced by a member of the board or a chairperson, that individual deserves the same courtesy any four-star vendor/program provider receives.

Old Business: The proposed addition to the bylaws regarding electronic ballots passed almost unanimously. A quorum of 83 was required, and we had 105 votes at the meeting and six by e-mail. There will be some additional changes forthcoming, as have been suggested by Art Lewis, who checked through the bylaws. These will include a change in Sections 13.7 and 13.10, which deal with "Action by Written Ballot Without a Meeting" so they conform to the rest of the proposed changes and anything else the board feels needs updating. More on this will appear in a later Command.com when the changes are ready, prior to voting.

Wayne Salibury, a member of our club, donated a box of books, programs and games to the club to do with as the club sees fit. Art Jensen has them and will take care of that. Thank you, Wayne!

We also received a lot of empty ink cartridges and we will be sending them in.

There were no free raffle tickets since the IRS does not

# **Q&A: Installilng a hard drive and more**

#### **Reported by Laura Pacheco, secretary**

#### *<secretary@cipcug.org>*

Unless otherwise noted, questions are answered by Toby Scott.

Toby: I want to make a comment about the SIGs: If you are a member of this club and you don't go to SIGs, you are wasting half your dues. There is lots of useful information at the SIGs, and then there is at this meeting. Obviously, you are not going to be interested in everything at the SIGs; however, you surely have to be interested in something at the SIGs. I strongly urge you to go. They are for the most part, very well put together, they are in small groups of about 20 people, you can see what's going on, and you get a narrow focus set of information about one particular program – one particular activity.

Q: I would personally like to see a SIG on Quicken, if that can be arranged.

Toby: We haven't had a SIG on it for quite a while and we should. I don't use the program. If we have anyone who would like to lead it, let us know.

Craig Ladd: Intuit is willing to send us a copy and some information but no longer makes presentations to user groups.

Toby: So Intuit is no longer doing a user group demo? That's interesting. I guess I'll buy something else this year.

Q: OK, now my question. Can you go through the procedure for adding a new hard drive?

A: It's fairly easy to add them, but you have to be careful. There are a whole lot of variables in the process. I am going to assume you have a reasonably current system —

### **More business**

#### *(Continued from page 6)*

provide door prizes.

The president reminded us that the people running the back table are volunteers and would love to sit up front and listen to the Q&As, etc. Therefore, if everyone purchased their tickets, checked out the library, signed up for programs, and so forth in a reasonable time period, the volunteers can share with everyone the benefits of being at the meeting. A lot of this can also be obtained at the break as well as prior to the business meeting. He also asked the ladies who run the coffee and doughnuts to allow these volunteers to order their coffee, etc. ahead of time because they have to be at the back tables helping others during the break. They do not get a chance otherwise. We will be discussing this at the Executive Committee meeting to provide specially colored badges for them.

George closed the meeting and handed the mike over to Toby Scott for his Q&A.

that you are adding this to a Pentium 200-300 or later computer. Probably the drive will have three jumper pins in the back, one that's slave, one that's master and one that's autoselect or cable-select. Normally the drive that you already have will be installed as the master and your new one will be the slave. You may want to reverse them; if you do, you won't be able to boot, other than to a floppy, initially. But it depends on what you want to do with the new drive. If you have an old, slow drive, you might want to put the new operating system on the new drive. If you have a program like Ghost or Drive Image, or something like that, you can install the new drive as the D drive, Ghost or Drive Image over and then reverse them. The way you do that is by changing the little pins on there. If you are going to do that, do all the hardware stuff with the drives out of the computer. Put them both on something clean and transfer all your files so you can easily reach all the switches and cables when you need to.

Alternatively, you will have both of them as master one on channel 0 and one on channel 1 and then you put your CD as a slave on any one of those. Generally speaking, if you have the 3½ drive in one area and the 5¼ in another, you will be better off having one hard drive as the master and one as the slave, because the cable doesn't have to go very far from one to the other. Then you have the second one go up to your CD or if you have a CDRW you make your regular CD the master and the CDRW the slave. It's usually how I do it; however, you can do it in reverse if you care to. Whichever one you have as the master will, generally speaking, be your C drive. You want to make sure that when you format it, if you go into FDISK that you make it the active primary partition. Then you have to make sure whichever one is the C drive has the boot tracks filled with an operating system. You can use SYS at a DOS prompt, and then you just slide the drives in and screw them into the holders. You may have to knock out the faceplate.

Q: When you put in a second hard drive, do you make one of the partitions, or the partition, if it's just one, active? Tell us a little bit about the active partition.

A: Every disk has to have a primary partition that would

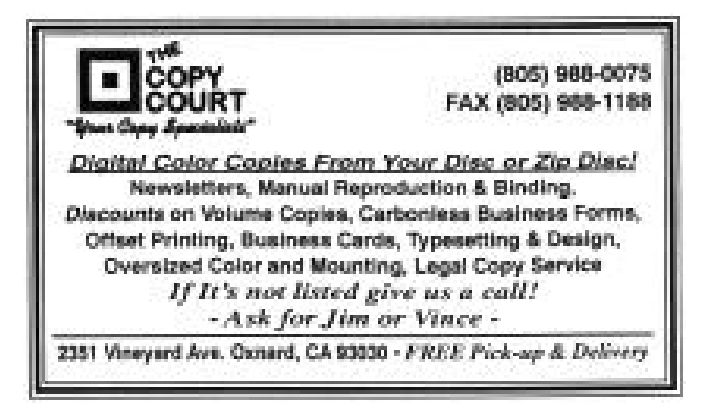

# **Q&A: How do I print two sizes of paper?**

*(Continued from page 7)*

be the first partition on the drive. Only one partition will be active and that would be the one you boot to. In the Windows world, that would be the C drive. You can on a lot of SCUSI disks boot to D or E. You can make something other than the first partition on the first hard drive the active partition. IDE drives — there are some expensive IDE enclosures you can use. Generally speaking for most of us, you can't make the anything other than your C drive the active primary partition. But every drive will have a primary partition; it just won't necessarily be active if it's your D or E drive.

Q: I'm looking for a printer that will print both sizes of papers — in other words, legal and letter — under the same program. Do you know of any?

A: Windows will handle that if you get a laser printer with two paper trays, which is the proper way to do this; so you have two paper sources. Then you go into the setup program and the setup program will set up the two trays and you tell the tray one is legal and tray two is letter size. When you go to print, you just simply select which one you want to print to.

Member who asked Question: I'm printing to multiple sizes at the same time. My two pages are letter size and the next two pages may be legal.

Toby: I don't know of any program that will handle intermixing legal and letter size — switching carousel trays on the fly. Certainly, MS Word won't do that.

Member: Could you set up your Word to print pages 1, 2,5, 6 then put in your legal paper 3, 4, etc?

Toby: Word has a lot of capabilities and I could have missed something and I certainly never looked for that, but I'd be surprised. I can't even think where I would go to look for it.

Member: Print setup will do that.

Toby: Yes, you can do that in two different print runs in print setup.

Member who asked the Question: I have a program that tells you when the legal and letter sizes come up. I want a printer that will be able to read that. Some people do have that, but I don't know which printer that is.

Toby: That's a specialized program and whoever wrote that wrote it for a particular printer. You will need to ask them. Contact the vendor. My guess would be LaserJet 4. That seems to be the one that these guys write them for and they may support more than one.

Q: I got an MP3 player for Christmas, and it says it recognizes rewriteable disks but you have to close the disks. How do you close a rewriteable disk?

A: When you write to a CD, either a rewritable or a regular write-once disk, you can in a data session, if you are using like Adaptec CD creator, write to a disk but you don't close it out, which means you can continue to write to it. When you close it out, Adaptec will then write a finished FAT table, the file allocation table, which tells third-party programs any standard reader what's on the disk. It will have an index to what's on the disk. Before then it doesn't write it because it doesn't know what you are going to put in the next session. Therefore, it can't write a FAT table. With any of these open session data disks, you have to close them out before you can play them on anything other than the program you created them in.

Q: You don't need software anymore. If you format the rewriteable disk, all you do is drag and drop right onto it. How do you close it?

A: What I am saying is, you are dragging and dropping data on the disk, but there is a piece of software that is actually writing it — it doesn't get written by itself. You are using Adaptec drag and drop. If you go into the Adaptec program that you are using, which is CD Creator, you can tell it to finish the CD. Open up the program and tell it to finish the CD; then it will finish it off and write the FAT. In the meantime, all it will do is write the data in a kind of a chain directory, which it can read but no other program can. It's not a DOS industry standard. If you use just regular CDs not CD-RWs, you can do the same thing; it will continue to write to a new section every time, but a disk can handle 650 MBs. You will lose about 40 to 50 MBs each time for the tracks and the systems stuff they use, but, still, if you are doing backup with 50 MBs you can do six or seven of them on the same CD. The only thing that you need to be aware of is that you cannot read it with anything other than that CD program.

Lois de Violini: I think that it only uses about 10 MBs each time; at least that has been my experience. I always finish them off every time when I write because, even if you leave them unfinished, it takes forever for the thing to start. You are much better off, finishing them off each time and, then if you need to open them again, you can open them again and start over.

Toby: It all depends on style. I, generally, agree with you. I back up my e-mail and my address book, etc. and I just do it overnight and I don't care how long it takes. I do it regularly, and I don't like having 500 CDs at the end of the year. I use the same disk. You are not wrong – just a difference in style.

Q: I use MSN as my ISP and my e-mail is really giving me a bad time. Every time I boot up and click on e-mail, I immediately get this "your computer has performed an illegal operation" and will be shut down. I called MSN and got through in three or four minutes, and they said I needed to reinstall MS Outlook. I did that and it is still doing that. I can't even get into my e-mail to see what is there. What's happening?

A: Microsoft doesn't always give good technical advice; however, in this case, they are correct. If you get a software *(Continued on page 9)*

# **Q&A: E-mail problems, changing startup**

#### *(Continued from page 8)*

error that says the program has performed an illegal operation, there is no way the ISP caused that. That is a program local to your computer. You have a problem with your installation of MS Outlook, Outlook Express, and Netscape, whatever program you are using to read e-mail. That's indicative that that program has a problem. You have to uninstall and reinstall MS Outlook. Which one do you have? (Outlook 98) Outlook 98 is a good program. If you have Outlook 97 and you can get an upgrade to 98, it's well worth it. If you get an upgrade to 2000, shoot yourself, because we have a lot of customers who use Office 2000. I use it so I can support it. I thought of using Outlook 2000 at work and 98 at home, but that's too hard also. So I'm using 2000 but only reluctantly. If it were just me, I would be using Office 97 without 98. For individual users, Office 2000 is a downgrade, it's huge, it uses tremendous resources and most of the benefits are restricted to multi-user mode. It's meant for where you have workgroups in corporations using computers. If you don't have workgroups with a lot of people using the same document, you get not much benefit and a whole lot of headaches.

Office 2000, the full-blown version is only \$800. Just buy one and test it out and see if you agree with me.

Q: How do you get rid of the startup programs you don't need and to make your computer run faster?

A: Go to START, RUN, type in MSCONFIG, and you will get a list of all the programs that fire up at boot time. They have check boxes next to them. If you uncheck them they won't start up at boot time. If you uncheck Explorer, you will get a blank screen. You will have nothing on the screen when you boot. (you need to keep Explorer and Systray checked.)

Q: In MSCONFIG, the startup, can you uncheck the Scanreg?

A: Can you, yes. Should you, no! Understand Scanreg makes a backup of your registry. If you ever have a problem, you can restore your registry from the backup. That's a good thing. I do not recommend getting rid of Scanreg other than for diagnostic purposes when you have taken your best backup of the registry and parked it on a floppy or something similar and you are using it for diagnostic purposes. Incidentally, if any of you are thinking about making changes to your computer, start playing with the networking, you are going to do something that involves the registry in some manner, shape or form, and you want to have a safety net, go to START, RUN and type in scanregw. Windows will make a copy of your registry and write it to file for you. If you ever have a problem you can restore that backup.

That's your tip of the week; it's worth the attendance and *(Continued on page 10)*

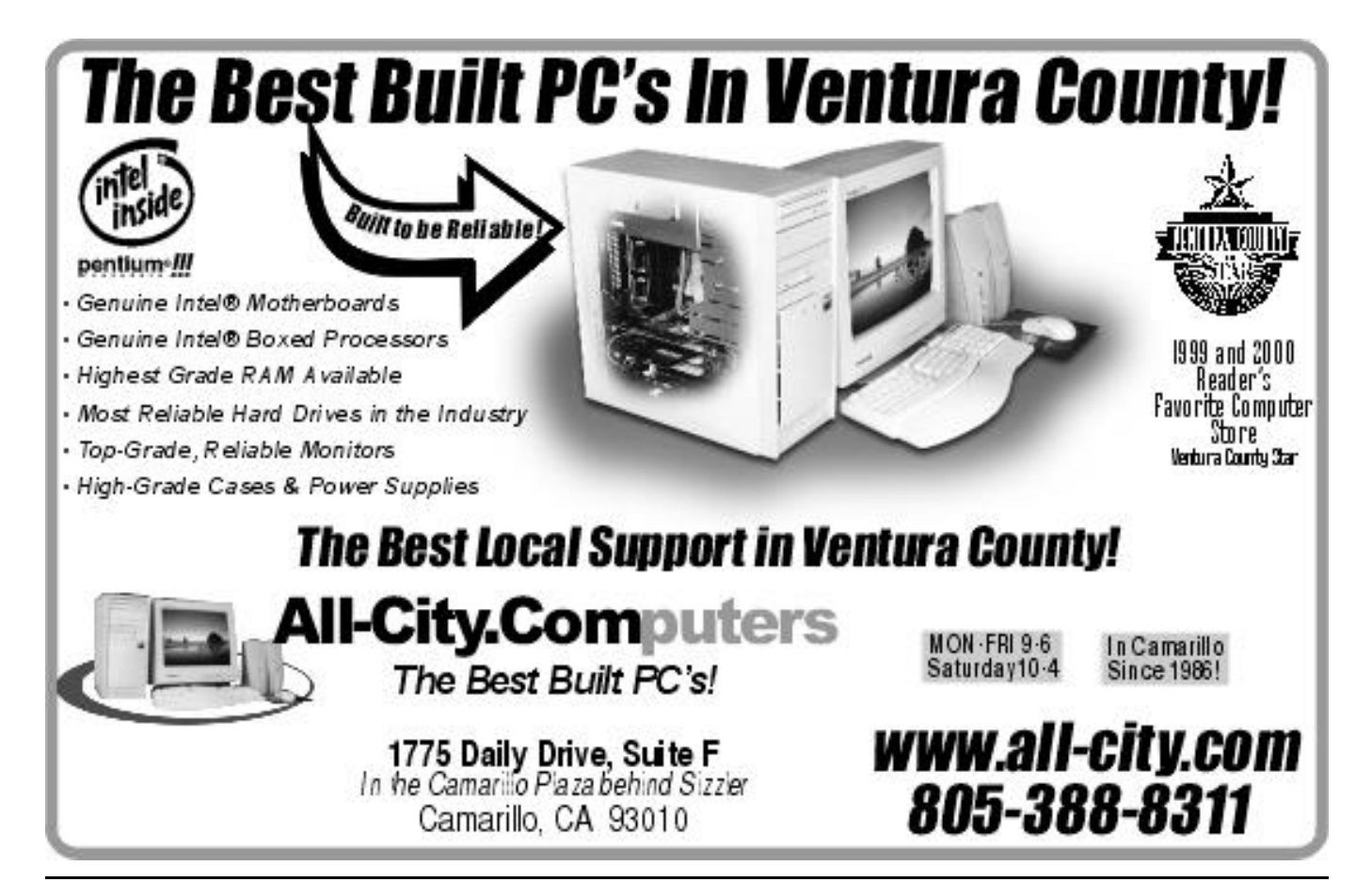

# **Q&A: More on changing startup**

#### *(Continued from page 9)*

cost of coming here.

Q: When you go to Startup and it has all those little boxes in it, sometimes I call Gateway because something is not working right and they will have me uncheck them because they say I have too much running. Does that just mean it is taking the program out or it's just not running the program at startup? What is actually happening?

A: It means the program is not running at startup. Understand what happens to your computer and why old computers tend to be slow. As you install software, the guy who wrote the software thinks his software is the most important software ever written and that you would be a fool if you didn't run his software every time you started your computer. So he fixes it so that in the installation process, Windows automatically runs his software. The next one you install has the same assumption. After you have these things for a while you have 247 programs running every time you boot the computer and it takes an hour and 15 minutes. You wonder why when you went and got a faster processor it didn't speed it up that much. That's the typical thing that happens. What you have to do periodically is to uninstall the programs, once you don't use them at all. The ones that you use, but not very often, get rid of them at startup. Go through the thing and uncheck the stuff at startup. If you don't know what the program is and it's cryptic, look at the path. It will usually be something like C:\PROGRAM FILES\Adaptec\cd burner\. It doesn't need to start every time I write.

My general rule is if the program is started up from within the Windows tree, unless you know you can get rid of it, don't uncheck it. If it's not starting up from within the Windows tree, you can check it with impunity, it is not critical to the operation of your system. It may be a program you'll miss dramatically, but you can always go back and check it again. It will not be a program that will not keep programs from working. The only critical systems programs run from within the Windows tree.

Q: As long as we are talking about MSCONFIG, occasionally, you get duplicate entries in MSCONFIG. Is there any way you can get rid of those, except by going into the registry?

A: You probably don't want to, if any of you use Tweak UI. At one time I thought, "Oh, look, there's something messed up with the Tweak UI; I've got three Tweak UI entries." I started unchecking them. Well, guess what, if you use the auto logon so you don't have to enter your user name and password each time, that's one line in for Tweak UI. If you use the Tweak UI controls for what shows on the desktop, that's another line. There are three or four of them for the program. If you get rid of them, you lose those functions, and they are hard to get back. I have two computers that will not boot unless I hit enter when they come up to the little username and password box at boot time. I can't get them to auto boot. I have tried uninstalling and reinstalling Tweak UI and it doesn't work. If you don't uncheck it once, the thing works flawlessly. Uncheck it once; you cannot get it to come back. So the short answer is make sure you really want to. Be really careful with that one.

Q: There is a program out there for downloading music and what not. I have multiple versions of that. Can you delete some of them?

A: Delete is really not a good word to use here. Let's try the word uninstall. If the icons are still left in your start menu and you can get to the Uninstall program, go ahead and uninstall them. Be aware that you may have to reinstall the last version, but you should not have multiple versions of the same program running on your computer. Ideally, the computer should simply upgrade the old version so you have the latest version. When they give you multiple versions all installed it's a programmatic error.

### **More on Web page: Harry Potter on the Web**

#### *(Continued from page 4)*

50 questions in a row correct (of course, we had to look up front page of CIPCUG.ORG. It is also available from the noisy at times!

because nearly half of our ISP members brought their pay-have many more than that. Sign up today. ments to the January meeting. Everyone is now on a quarterly basis, and it makes it so much easier on the billing to have eve-on Internet Search Engines for Free Web Based E-Mail and cake"! (That doesn't mean I want my salary cut!)

sages. If you are one of those people who can't remember about and made a page of the links for those who might be when SIG meetings are, sign up for Andy's message reminder. interested. Check it out.

several of them), but it was a lot of fun and even a wee bit SIGINFO page just after the SIG listings. Let Andy tie a string I finally got around to sending out the first quarter ISP in- the reminders out about two days prior to each SIG. Curvoices between Christmas and New Year's. It worked out well rently, he has over 25 people on his mailing list, but we should It is at the bottom of the PAGE REVISION section on the around your finger to remind you of the next SIG. He sends

ryone billed the same amount. Makes my job "a piece of free Web Space sites. They set up a Web-based e-mail account Andy Toth has been doing a great job with his SIG mes-site. He went ahead and summarized some of what they talked Speaking of SIGs, Michael Shalkey had a SIG last month <http://www.geocities.com/cipcugsig> that comes with a Web

# **Letters: Announcement was no service**

#### Editor:

he foisted upon the assembled members and guests at the last least one officer) asking about why he was feeding us this garmeeting, but it should never have happened without the ap-bage and when did the board give George permission for him proval of the CIPCUG board. This person was presented un-to let him talk to us. That was why I stood and asked him der the guise of "free enterprise," but when he started talking when he was going to get to the point instead of spouting all about rebates from his ISP organization, I became suspicious. these asinine statements and questions. And as soon as he said that this was not a multi-levelmarketing or pyramid scheme, both illegal, I knew immediately should have never been permitted to get started in the first that he was promoting a variety of MLM. He gave no information, just parroted words and slick sayings printed on copies of cug.org operation from Art Lewis and Helen Long, and I am a bunch of promotional slides and "wouldn't it be great if you sure that Toby Scott did, too. Too bad this person escaped could be paid to use his outfit as an ISP?" verbiage. Bull-before they spoke. puckey.

He never got to the point, but it was soon apparent that permitted by people of his ilk. what he was dancing around was a scheme of rebates that were dependent upon how many people his "users" could sign up. The only people who make any money from an MLM operation are those who start the scheme, and with luck, they soon end up in court.

As he was wasting valuable time that would have been *issue. — Editor)*much better spent in answering questions from the members and visitors there, I could take his garbage no longer. Every-

I do not know where our president found the person that though there were some in the back of the room (including at one was sitting quietly like a scene from Orwell's "1984" —

> I hope that I cut at least five minutes off his inanities. He place. I appreciate the supportive words concerning the cip-

I recommend there be no more impromptu performances

**Robert de Violini, CIPCUG member #21**

*(For more comments about this issue, see Command.com, the Executive Board minutes and the Editor's Corner in this*

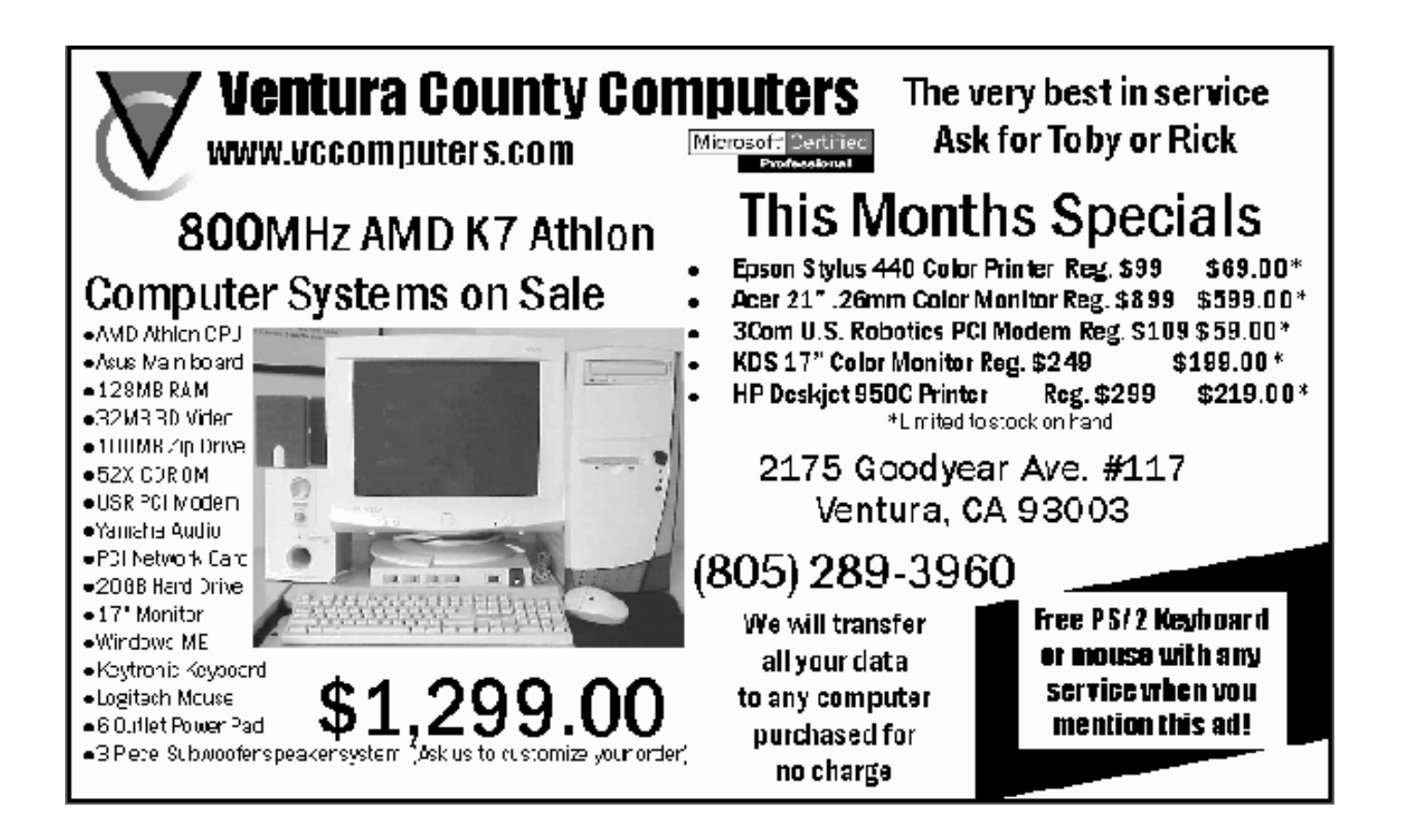

# **Membership report: Is it time to renew?**

#### **By John Godwin, mebership chairman**

Welcome to the following new members: Owen Norris, Cliff Norton, Harold Wasserman, Jan Wasserman, Ernest Wennerholm and Naomi Wennerholm

Total membership: 361

RENEWAL INFORMATION

The renewal dues are \$25 single membership, \$30 for a two or more family membership. Please send renewal payments to:

CIPCUG MEMBERSHIP

P.O. BOX 51354

OXNARD, CA 93031-1354

Or you can make payment at the monthly general meeting **December 2000 renewals due:**

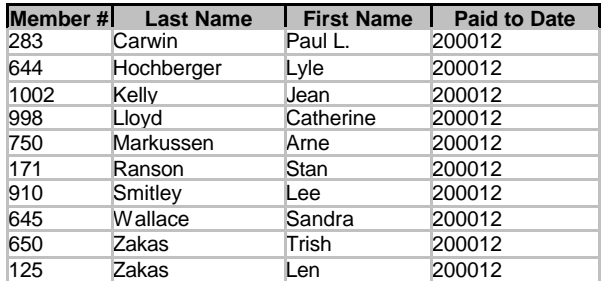

#### **January 2001 renewals due:**

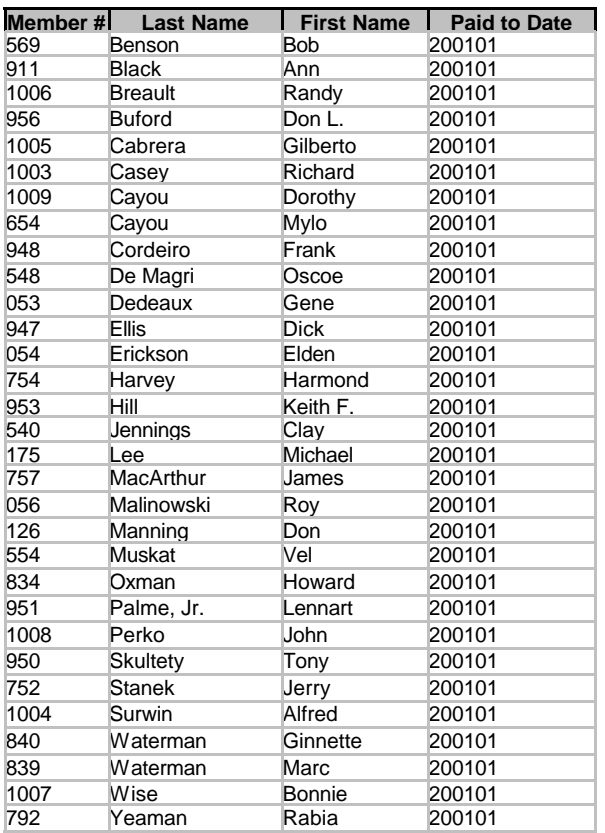

#### **February 2001 renewals due:**

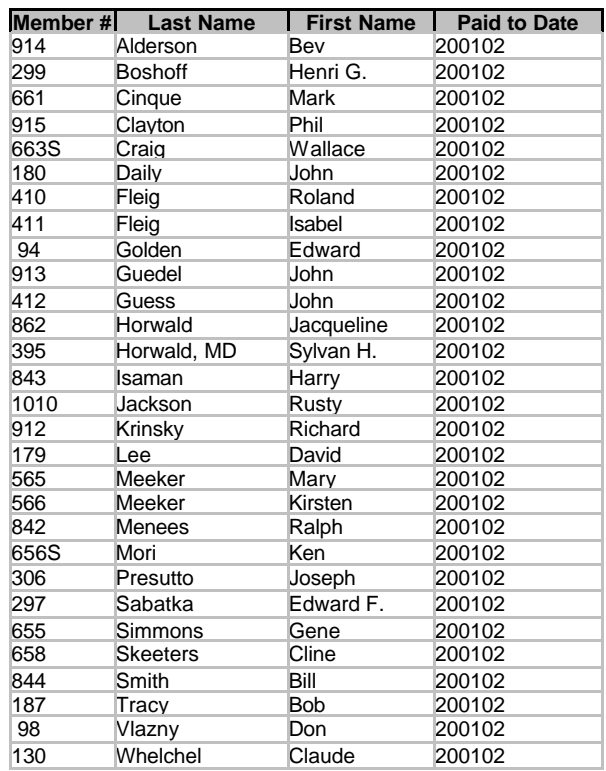

### **Reviewers wanted**

Fran Jessee of Demo Catz wants to recruit user group members to demonstrate various products in their home group and home territories.

He's looking for members of user groups with an attendance of at least 50 members who are interested in receiving a demo of TechSmith products. Details about the products can be found at <www.techsmith.com>.

 "They are very excited about the service Demo Catz offers because it helps them gain exposure to user groups without the high cost of travel," Jessee explained.

 TechSmith wants to demonstrate SnagIt, with a short demonstration of Camtasia. SnagIt lets you capture anything from your screen, alter it, and print, e-mail or save your captures. Camtasia is for video capture and production.

The demonstrators are paid \$150 for each demo. Demo Catz hopes to line up other groups within areas to make it more worthwhile for the demo person. TechSmith will provide door prizes, etc.

If you're interested, let Craig Ladd know at <vicepresident@cipcug.org> and contact Jessee at Demo Catz, phone (818) 249-7709; fax (818) 249-7705; or e-mail <fran@democatz.com>. The Demo Catz Web page is <www. democatz.com>.

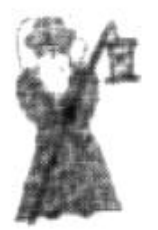

# **BEGINNERS CLASS**

January 2001 Mike Strecker reestermike.roosterm@gte.net

# **SCREEN-SAVERS**

The question of screen savers comes up quite often in the beginners class, so we will discuss this subject in more detail here.

Many, many years ago when monochrome monitors was all that was available, screen savers were a necessary piece of software, because if we left an image on the screen for an extended period of time, this image would burn into the monitor's screen.

The phosphorus in today's colored monitors are not susceptible to burns as before. So today's screen savers are for you to enjoy, they do nothing to save screen burning. In fact, using screen savers can actually shorten your monitors life. The first component likely to fail on colored monitors is the electron gun that guides the illuminating beam.

The best way to prolong the life of these parts in your monitor is to shut them off when not in use.

The best way to protect your monitor and computer is to right click anywhere on the deak top, then click on properties, then click screen saver tab, then click on the settings button. This will give you the menu shown in the graphic. Most of you will want to set the power scheme to Home/Office Desk.

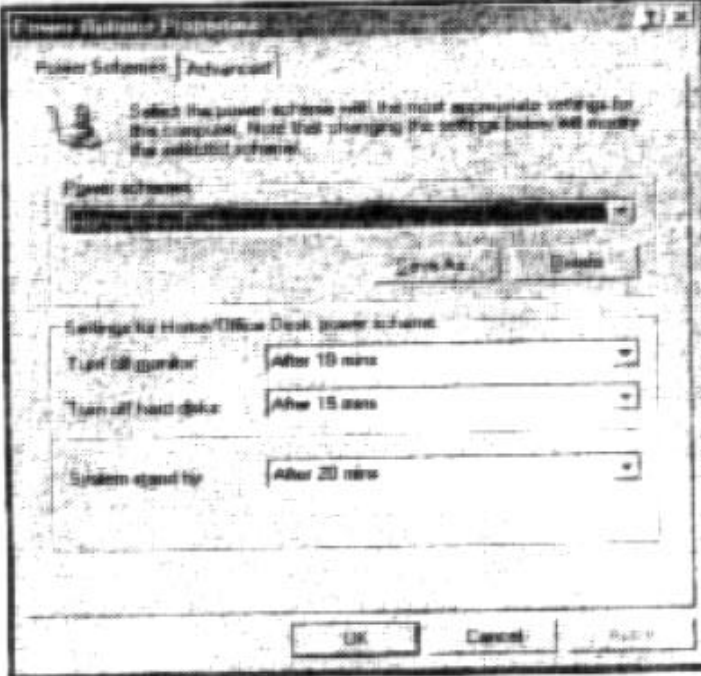

Use your own judgment on how many minutes before your monitor, hard disk, and system stand by are turned off.

Any keystroke or mouse movement will turn everything back on.

You can also set your power options by going to the Control Panel and clicking on the Power Options icon, you will see the same menu as shown to the left.

There are advanced power settings which can be set in the BIOS, we will discuss this in class.

# **This time, the IRS really is here to help**

#### **By John Weigle**

#### *<jweigle@vcnet.com>*

Want to file your income taxes faster, get your refund sooner, cut down on the likelihood of mistakes and reduce the chances you'll be contacted by the Internal Revenue Service?

If you answered yes to those questions, you should file your tax return electronically, said Ted Meyer, the speaker at our last meeting. Meyer, the Los Angeles territory manager for taxpayer education and communication for the Internal Revenue Service, has a bachelor's degree in accounting and has been with the IRS in the Los Angeles area for over 22 years. He has experience as a tax auditor, revenue agent, instructor, revenue agent group manager, and for 11 years as an examination division branch chief.

E-filing is an outgrowth of some of the harsh criticisms of the IRS several years ago after Congress heard horror stories about the way some taxpayers had been treated. Of that criticism, Meyer said, "some of it was deserved, and a lot of it wasn't." In any case, he said, the IRS is emphasizing the "service" part of its name.

E-filing (electronic filing) makes a lot of sense, Meyer said, when you consider how many returns are already prepared on computers, either at home or at tax preparation offices, and then sent to the IRS on paper. As the billions of forms arrive, he said, the envelopes are opened, checks are separated, staples are removed and then all the figures are typed back into the IRS computers.

"We are human if nothing else, and we make a lot of errors, especially when you're processing billions – with a  $B$ of returns," Meyer said. With e-filing, however, "there is no opportunity for error in taking that paper and putting it back into the computer."

Advantages of e-filing, Meyer said, include these: The taxpayer gets a speedy proof of receipt showing not only that the IRS received a document but also that it could be processed because it included all necessary forms (a regular mail receipt shows only that something was received; some taxpayers put the state forms in the federal envelopes and the federal forms in the state envelope, he noted); processing time is cut considerably; the likelihood of IRS transcribing errors is eliminated; and the processing of refunds is speeded up.

Obviously, contact with the IRS is also more limited. A hand-prepared return is 40 times more likely to result in a subsequent contact from the IRS than one that is e-filed, Meyer said.

E-filing also lets taxpayers pay their tax bills with credit cards, he said, although Visa decided not to take part in that program. The IRS can accept MasterCard, American Express and Discover, he said. He emphasized that the IRS does not charge for e-filing but third parties can. Last year, he said, a \$50 million tax payment was made on an American Express card.

E-filing offers another advantage, he said. Returns are checked against each other to see if the same Social Security number is being used by different taxpayers.

Tax preparation offices that use e-filing have a sign that says "authorized e-file provider," he said. Taxpayers who want to find tax offices that use e-filing should go to the IRS Web site and click on "partners" to find the list by areas.

This year, Meyer said, no paperwork is needed when you file a return electronically. E-filers use a self-selected personal identification number (PIN) and must include a few lines of information from the previous year's return to act as identification, he said.

Last year, 28 percent of the returns were e-filed, he said, and the IRS hopes to raise that number to 72 percent.

 Meyer also noted that the IRS has a praised Web site at <www.irs.gov>, where taxpayers can download many tax forms and publications and find information on the tax laws. Part of the site, he said, is set aside for "people just starting out in the real world," complete with the kind of tax information they need.

The site includes 237 publications and 723 forms and instructions for downloading, he said. "It really is very easy to use. It's very quick," he said.

 If you need to get tax information, Meyer said, start with the Web site, then TeleTax at (800) 829-477, and finally the local office if neither of the first two works.

Meyer can be reached by e-mail at <ted.meyer@irs.gov>.

### **How to find tax information**

Ted Meyer provided several ways to get tax information, including the following:

**Internet:** The IRS home page is  $\langle$ www.irs.gov $\rangle$ . The California Franchise Tax Board is at <www.ftb.ca.gov>. The IRS Web site has a small-business center at <www.irs/gov/ prod/bus\_info/sm\_bus/index.html>. Publication 1796, Federal Tax Products on CD-ROM, may be ordered from the National Technical Information Service at (877) 233-6767 or via the Internet at <www.irs.gov/cdorders>. The cost is less via the Internet.

**IRS Tax Fax:** (703) 368-9694. Dial from a fax machine and follow voice prompts to get IRS tax forms and other tax materials faxed back to you.

**TeleTax:** (800) 829-4477. Call for recorded tax information in English and Spanish on nearly 150 tax topics and for automated refund information.

**Forms and publications:** (800) 829-3676. Order a free copy of IRS forms and publications.

**Hearing-impaired:** (800) 829-4059. Get assistance

*(Continued on page 15)*

# **More on the IRS**

through TTY/TDD equipment.

**Tax assistance:** (800) 829-1040. Information is available 24 hours a day, seven days a week.

### **Help with taxes, Windows**

*(This information is courtesy of Bob de Violini — Editor)*

The February 2001 issue of PC World Magazine just arrived, and it has at least two items that should be of interest to our members. One is a quick summary of tax preparation programs with information about their e-file operations and costs. See pp. 58-60, "When the Taxman Cometh."

The other is the cover article about customizing and speeding up your Windows system, whether it be Windows 95, 98, Me, 2000 or NT. That's "Windows Your Way" on pp. 98-109A, with another related piece on pp. 188-189. And if you're enjoying Windows Me, you won't need to see the bit about fixing Windows Me bugs on pp. 50-54.

### **Review: Microsoft Flight Simulator 2000, Professional Edition**

#### **By Bob Vanicek**

The emergence of Microsoft's Flight Simulator 2000, Professional Edition, sparked my curiosity. Basically, being a frustrated wannabe pilot anyway, my thoughts wandered back to my boyhood days when I pretended to spread my invisible gossamer wings to zoom up into the clouds and enjoy the intoxicating freedom of flight. In the summer of '40 I logged only six hours of dual flight in a 55 hp Piper Cub, but WWII came along and my flying desires were definitely sidetracked. Suddenly, at the ripe age of 79, my lust for flying has been rekindled. Simple solution for my "itch" – I will "vent" these pent-up desires in cyberspace via the FS2000.

Some think this is just a glorified game, but it goes far beyond that. In reality it is a remarkable vehicle that gives one the elements to create piloting simulations and almost life-like flights to some 20,000 destinations all over the world. Although very detailed in its guidance, FS2000 is not intended as a substitute for any Certified Flight Instruction (but it comes pretty d\*\*\*\*d close!). I look upon this as the next best thing to actually flying, mainly because it captures the *(Continued on page 16)*

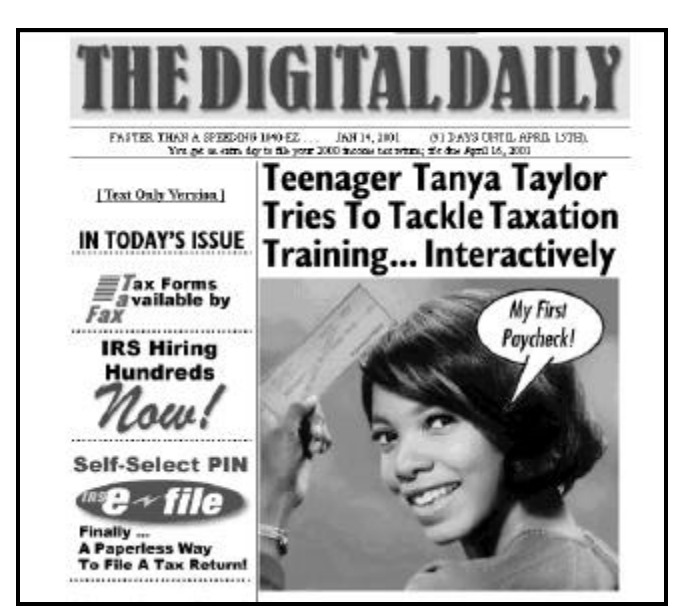

**This is a portion of the Internal Revenue Service home page at <www.irs.gov>.** 

# www.marketpro .com **COMPUTER Shows & Sales**

**Coming Oxnard shows** (Oxnard Community Center, 800 Hobson Way)

> Saturday, Jan. 27 Sunday, Feb. 25 Sunday, April 1 Sunday, April 29

Hours on off shows: 10 ca.m.-5 p.m.

Sorry, no coupons accepted with New Low Admission of \$5

For information: [415] 456-6730 www.mgrkatpro.com

NEW Hardware . Software . Peripherals . CD ROMs And MUCH MORE!

### www.marketpro.com **Computer Show Schedule** 24 Hrs. a day!

SIGN-UP NOW for Automatic E-Mail Notification of Your Local Shows

### **More on MS Flight Simulator 2000**

#### *(Continued from page 15)*

"feel" of being a pilot, sitting in a cockpit and controlling a lifelike, functional instrument panel.

Because of its popularity and straightforward simplicity, the default aircraft is the Cessna Skylane 182S; however, there's a wide-range choice of other aircraft such as the Lear Jet, Boeing 737, Bell Helicopter, and several others, including the ultimate Concord. Ever hear of the famous open-cockpit Sopwith Camel of WWWI? This vintage aircraft is also available for you to fly, along with the Schweizer 2-32 Sailplane – you can wear that proverbial foxtail and aviator's scarf for realism as you weave through the tutorials.

There are 15 functional tutorials that provide realistic hands-on experience aimed to build confidence in the proper use of all aircraft controls. Of course, instrument panels differ, but the basics always apply for each chosen airplane. Progressive tutorial steps include the voice of Rod Machado, who will coach your actions. He has been an instructor across the United States and Europe for the past 25 years. In addition to a certified private pilot license, he also holds an airplane transport pilot certificate and all fixed-wing flight instructor ratings. Rod will be your "security blanket," taking you through, step-by-step right there beside you in the cockpit while you're actually in flight. So, be advised that you'll be entering an exciting level of simulation, different from the usual run-of-the-mill approach to flying.

For the most part, it seems that people just can't wait to "play pilot" and get their hands on the controls once the FS2000 software is installed. Apparently, Microsoft anticipated this eagerness by putting a "Fly Now" button early in the menu. This means you can "get into the air" quickly with a minimum of basic instructions – just to give you the initial exhilaration and feeling of piloting. What is great is being able to choose any plane from the wide range of available aircraft in the FS2000 "stable." It's like going into your clothes close and selecting any suit, right off the rack.

When selecting aircraft you desire to fly, you're shown videos, given descriptions and specifications plus a little history of each so that by the time you take your seat in the cockpit, you have a comprehensive background to hold your own in any roundtable discussion over a few beers and pretzels.

There are many conditions under which you can fly during summer, winter, fall or spring either at dawn, during the day or at dusk with the setting sun – even set the month and day that you want to start a trip, using local or GMT times. Believe it or not, you can go to airports in 214 countries from Afghanistan to Zimbabwe.

Sitting at the controls in front of the instrument panel, you as the pilot can also get a panoramic view of the external-area surroundings while waiting on the flight line for an OK from the control tower. Once on the runway, you'll apply full throttle and feel the forward surge of the plane – you and you alone suddenly realize the control and the power you have in your hands to free this huge bird from its earthly bonds! Sounds a bit hokey, but you'll definitely "get the feeling" the deeper you get into the program – it grows on you.

As you life off and feel the newness of being airborne, the scenery whizzes by more rapidly but you can quickly sneak a glance through the rear window to see the runway dropping from sight below. Now you're really flying, all by yourself and feeling on top of the world!

Your default takeoff strip is No. 36 at Meigs Field on Chicago's lakefront facing north. If you're from that city you'll recognize the distinctive dome of Adler's Planetarium on the right and the two antenna towers on top of the Sears building on the left. But this can be quickly changed to any number of airport locations that you desire. One "kinky" feature of FS2000 is the ability to observe and follow your airplane from the vantage point of the control tower. You can also create a spot-plane to follow yours and get the view from the spot-plane. It's also nice to be able to vary the distance between you and the spot plane for up-close and other vantage positions.

A very nice feature is being able to choose the simulation rate, which includes the reaction time and sensitivity of the controls for the ailerons, elevators and rudder. This can be most useful if you're a novice just learning and getting "the feel" of the controls. Later on you can increase reaction time when you get into maneuvers and acrobatics. The rates can vary from slow to normal or faster, up to 64x in increments of 2x at a time.

One distinction of FS2000 is the ability to be "walked through" the steps of creating a flight plan as you would in real life. It's handled like a mini-tutorial. The result is a functional plan that covers precision flying from point to point and includes weather information along the way taken directly from the Internet as it's happening, if you like. For Point-to-Point control you can also incorporate the up-to-date GPS (Global Positioning System). That's something that will spark you inquisitive nature if you have one.

You'll also come away from FS2000 with an understanding of flying under VOR (Very High-frequency Omnidirectional Range) rules. Also, flying "blind" so to speak, you'll learn to se the ILS (Instrument Landing System) during inclement weather and limited visibility conditions. A current record of your trip, via the Flight video function, can also be quite impressive. How would you like to show friends your encounter with the Eiffel Tower, Statue of Liberty or even flying under the Golden Gate Bridge in San Francisco – or landing on an aircraft carrier in the Pacific ? It's also easy to record Flight Simulator trips as you visit other great landmarks throughout the world, such as flying the length of the *(Continued on page 18)*

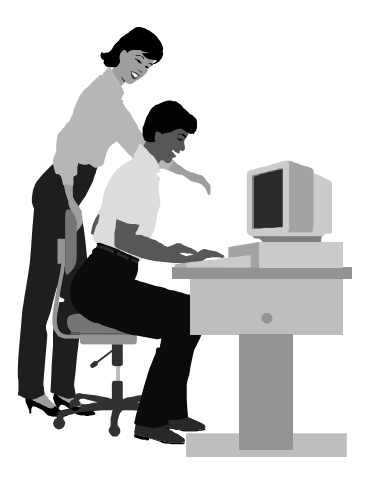

#### F1—Your Help Key *(Revised Dec. 11, 2000)*

#### **CIPCUG INTERNET SERVICE**

*(For general Internet and Communications programs, see Communications/Internet)*

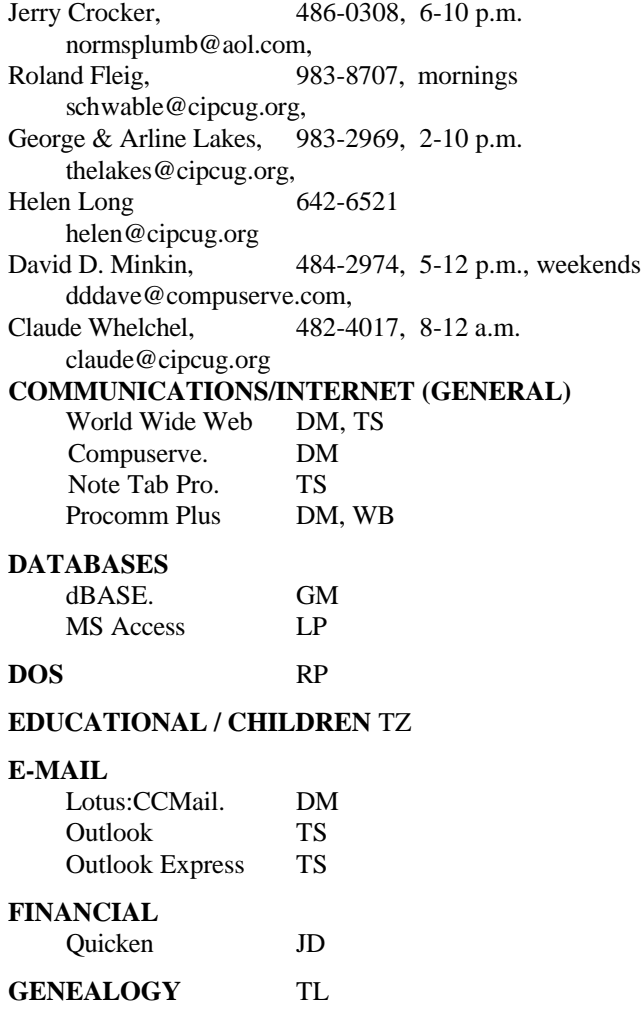

**HARDWARE, UPGRADING** JM, JD

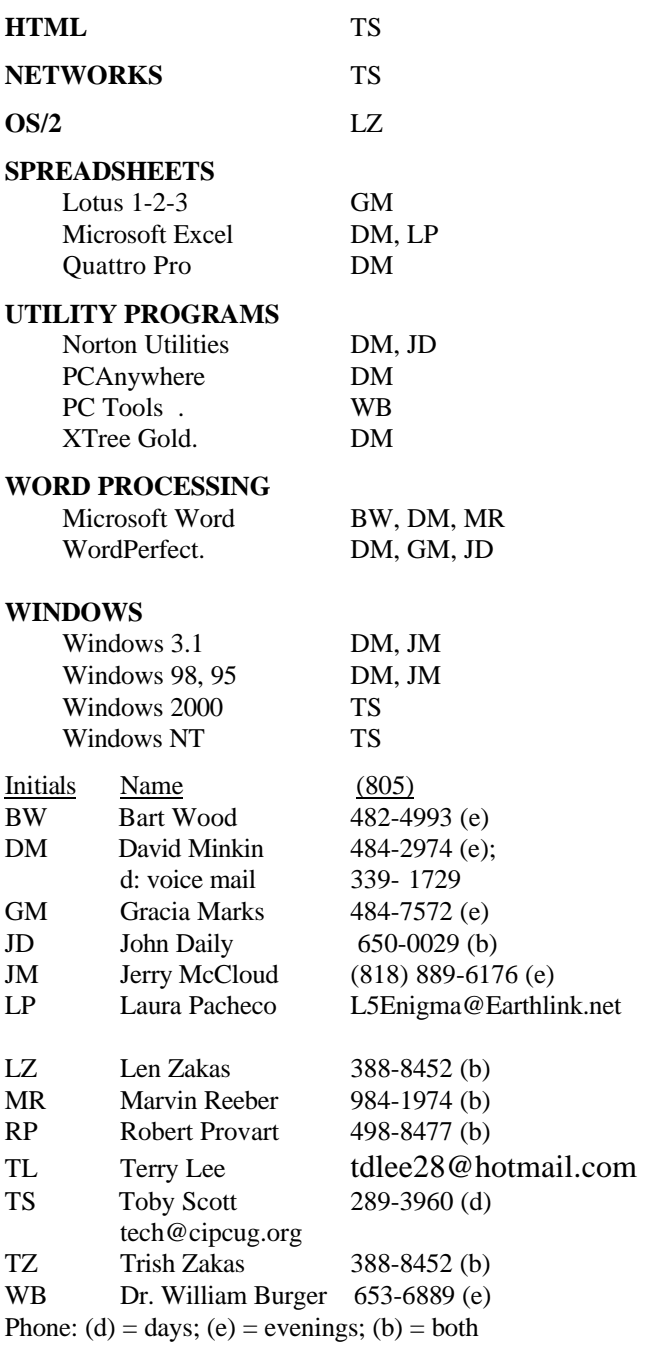

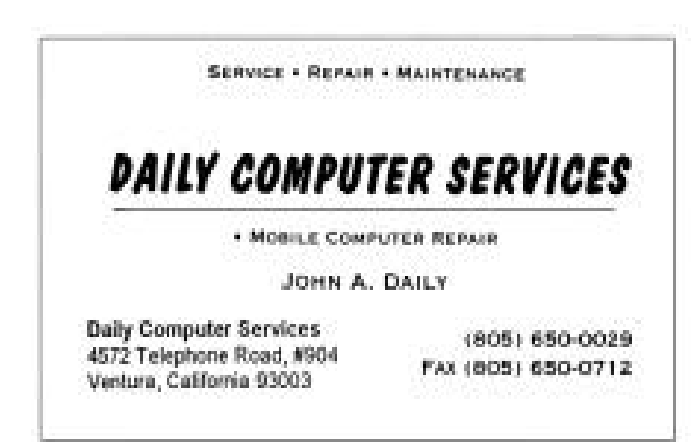

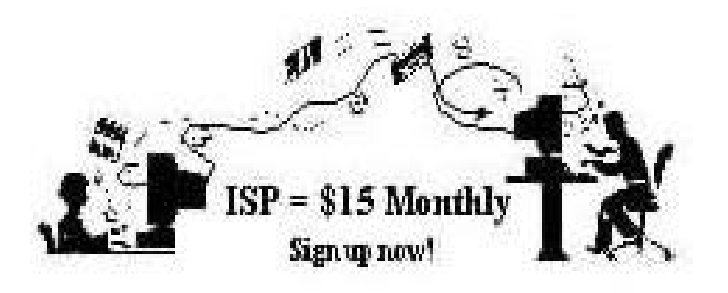

**A**re you tired of looking at all the ads on your free Internet or free E-mail Service? Are you looking for a reliable ISP at a reasonable price? How does \$15 per month plus \$15 processing fee sound to you? You will also have the advantage of a special DOMAIN name, however, it may not be a name of your own choosing. It is the name of the club that provides this service to it's members; CIPCUG.

 To sign up, contact one of the clubs Techies on the F1 — YOUR HELP KEY (page 17 TOE) listed in the right hand column under CIPCUG ONLINE — Tech Support. Call one of them you may know or one in your area and they will be glad to provide you with the details necessary for signing up. Checks should be made payable to CIPCUG and forwarded to Treasurer, % CIPCUG, P. O. Box 51354, Oxnard CA 93031. Don't forget to include the \$15 set-up fee to your first sign up check. You may make payments in three month, six months or annual increments. (Renewals can also be mailed to Treasurer, just be sure to mention the dates that your check is to cover).

 We have changed our ISP provider to ISWest (Internet Specialists West) which is a major regional carrier. As in the past, CIPCUG will provide tech support for our own club members. There is no program to install, you will be making use of the programs that are already on your computer. If you are the least bit timid about setting up your computer a club member will be glad to come to your house and make the necessary set up arrangements. How many ISP's do you know who will do this? Our agreement will also give you a 5 MB Web Page allowance.

 We have undergone a rather painfull change in our ISP and we think we have all the bugs worked out. We have been up and running for several weeks now and hopefully we will not have any major problems in the future.

 If you have any questions, please don't hesitate to call any of the Tech Support team and they will either answer the questions or find out the answers for you.

# **More on FS 2000...**

#### *(Continued from page 16)*

Panama Canal, a tour around Rome, the Coliseum, Vatican City and St. Peter's Cathedral.

Although the FS2000 sets up very real-like situations, it is not intended as a substitute for instructions of a certified flight instructor or any training program of the FAA. This reality is brought to the attention of the reader as he/she thumbs through the Pilot's Handbook. Incidentally, to run FS2000 your computer should have a minimum of 32 MG of RAM, Pentium 166 MHz or anything faster — the faster the better — and Windows 95 or 98 operating system. Also included should be a minimum of 420 MG (500MB recommended to include 50MB of available hard drive for a swap file); quad speed or higher CD-ROM drive; and a Super VGA 16-bit color monitor.

Obviously, flying carries a sobering responsibility of preserving not only your own life but all others in the aircraft and on the ground, even though this is all simulation; but remember, you might have to make emergency landings when they're least expected. Creating and flying these flight simulations become serious, but it's truly a relief to know that you won't actually be hurt if and when your simulate flight crashes! Whenever you make a "hard" landing or swerve off into a building or misjudge the landing strip, the video shows the plane breaking into several pieces; but then in a few moments it reassembles itself and is made ready in its default position on Runway #36 at Meigs Field on Chicago's lakefront.

It is predictable and certain that you will make many mistakes in "flying the FS2000," but you can repeat and practice each blunder with the knowledge that it is correctable without any damage to your aircraft. Probably the greatest asset of Flight Simulator FS2000 is that it's quite forgiving. The program gives you as many chances as you need to hone and perfect your abilities in handling the aircraft of your choice. The bottom line is being able to walk away from any and every mishap and/or crash in FS2000 and to start over again!

After having been exposed to the Flight Simulator FS2000 Professional Edition and struggling with the endless facets of becoming a confident pilot, I developed a very healthy respect for Microsoft's details and focus on helping novices, like myself, to learn and appreciate the art of flying. This program is a definite steppingstone and an excellent reference toward earning a private pilot's license in the real world.

The Pilot's Manual that comes with the three installation CDs is an excellent backup for the entire program and is rich in data and information that will stand tall in anyone's reference library. Microsoft's Flight Simulator Professional Edition is currently offered at \$69.95 retail in local computer service and repair stores and is available at discount prices in some bookstores at factory outlet malls.

### **Editor's corner: We want more letters**

Readers of this issue will note there's some disagreement among members about a presentation at the January meeting (if you haven't read Command.com, the Executive Board minutes and the Letters, go check them out to find out what I'm talking about). While such discussions in many groups are often kept among board members, the feelings about this one boiled over at the general meeting and resulted in the letter in this issue.

I don't particularly enjoy running letters critical of our officers or other members, but I feel an obligation to do so when a member feels strongly enough about a society-related issue to write one. George Lakes makes it quite clear in Command.com that he agrees allowing the ISP sales pitch was a mistake that won't happen again. Letter-writer and former TOE editor Bob de Violini makes it equally clear why he interrupted the speaker during the meeting. With luck, this should be the end of the matter, but other readers who have strong feelings either way are welcome to express them for the next issue.

Just so it's clear, I have no problem running letters criticizing me or the job I do as editor. Editors have to have thick enough skins to let their readers say almost anything about them — within the bounds of libel and obscenity laws, of course.

I'd love to see more letters in TOE because they're always a popular part of any publication. If you want to speak out on the way CIPCUG does something, expand on a question or answer from the Q&A session, comment on an article in TOE or have an opinion on computer issues in general, I want to hear from you. Send your comments to me via email <jweigle@vcnet.com> or give them to me at any meeting. I'd like to have them on disk if you do that, however, so I don't have to spend a lot of time retyping them . I don't have a scanner.

#### \* \* \*

There has been a joking (I think) suggestion that attendance at meetings has fallen off some because the follow-up reports in TOE are too good and people don't feel the need to attend. I don't think this is the case because I know how much information from the general program doesn't get in, but I'd be interested to know what you think.

 Are we including too much information from the business meeting, question-and-answer session and the program, or are you getting what you want? If we included less information would you be more likely to come to meetings, or do you want the extensive information because you can't come? I know we have out-of-state members who can't come to meetings. Would we be depriving them of something they paid for by cutting back the coverage of the meetings?

I have my own opinions, of course, but I'd be interested in yours. If you'd rather see more information that isn't the meeting coverage, we can certainly do that, although it would be a little more difficult. If you're happy with what you're getting, that's fine, too.

TOE is, after all, the publication of CIPCUG and should serve its members.

**— John Weigle, editor**

### **Treasurer's report Dec. 1-31, 2000 By Art Lewis**

*Treasurer, <treasurer@cipcug.org>*

#### **Income**

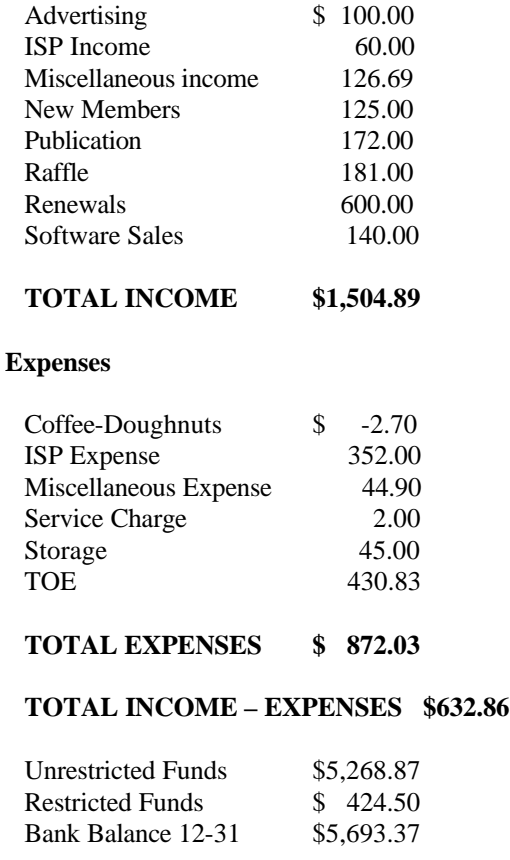

### *The Outer Edge*

Channel Islands PC Users Group P.O.Box 51354 Oxnard, CA. 93031

NON-PROFIT U.S.POSTAGE PAID OXNARD. CA PERMIT NO. 1785

#### **DATED MATERIAL Please Do Not Delay**

If the number after your name is 0011 then your membership dues are payable in November 2000

### FEBRUARY 2001 MEETING OF CHANNEL ISLANDS PC USERS GROUP

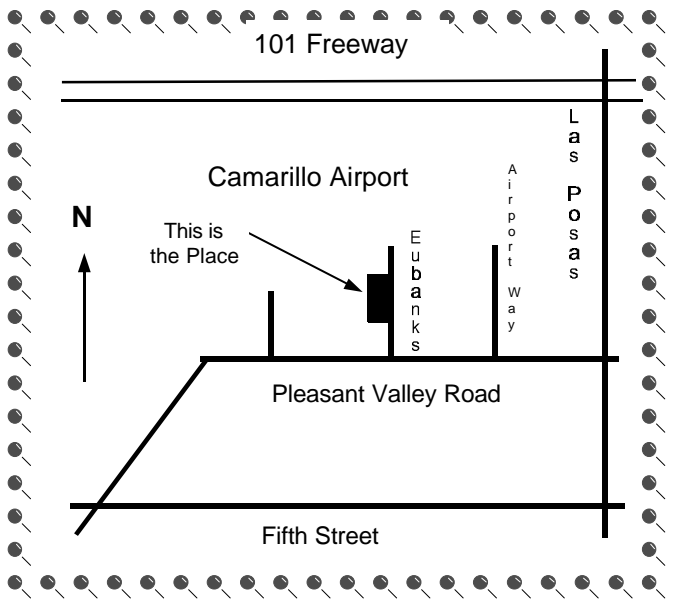

**Saturday morning, Feb. 3, at Freedom Center, Camarillo Airport 515 Eubanks (at Pleasant Valley Rd.) Camarillo, California Meeting Schedule: 0845-0930 Beginners SIG**

**0845-0930 Internet SIG with Toby Scott** 

**0930-0945 Business Meeting, announcements**

**0945-1030 Q&A Help session**

**1030-1055 Break - Please contribute requested amounts for coffee & donuts**

**1100-1200 Presentation: TBA**